$\blacksquare$  Unternehmensservice Portal

## **Administratorinnenrechte/Administratorenrechte entziehen**

Folgende Schritte sind für den Entzug von USP-Administratorinnenrechten/Administratorenrechten durch eine zweite Administratorin/einen zweiten Administrator zu absolvieren:

## Aufruf der USP – Administration

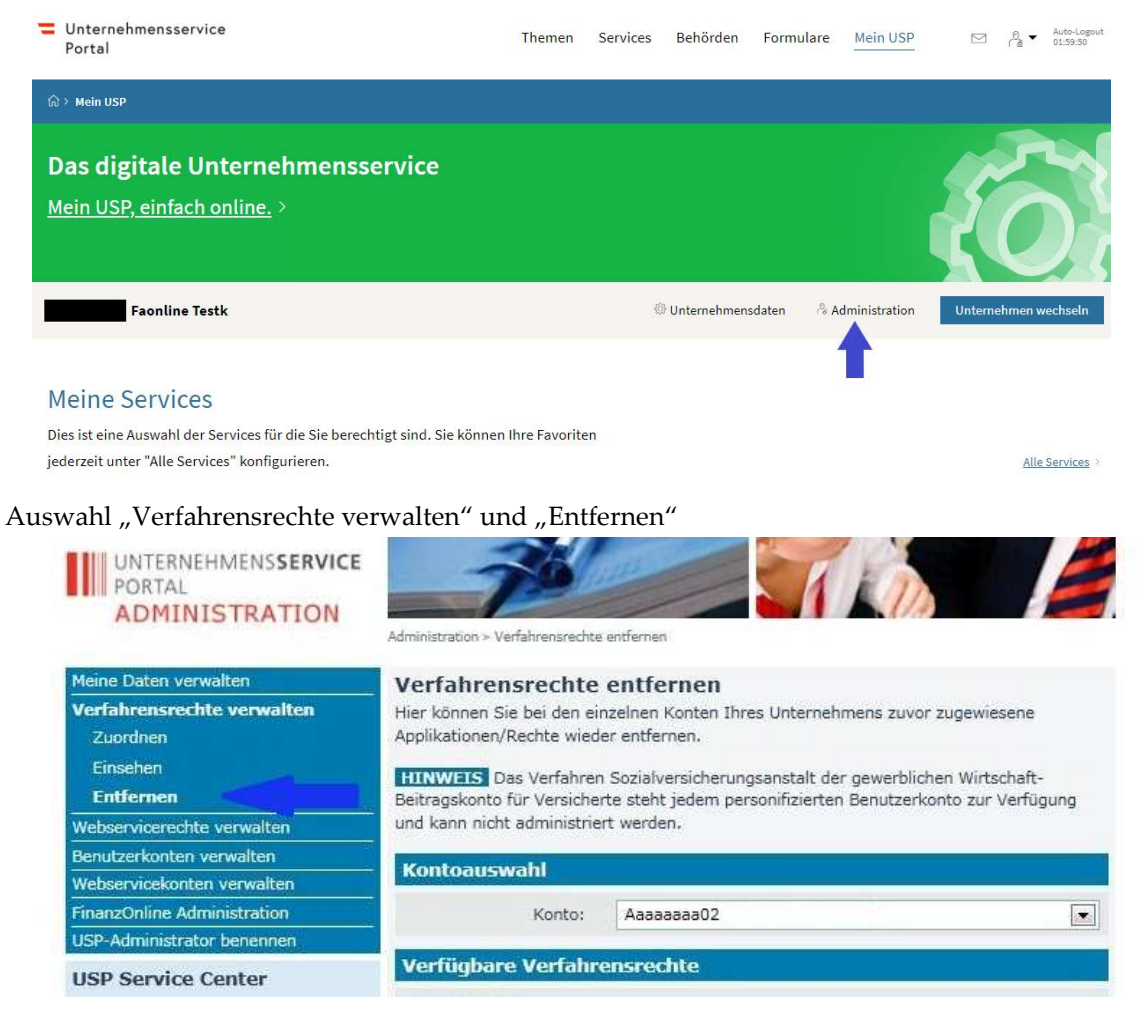

## Auswahl des betreffenden Benutzerkontos

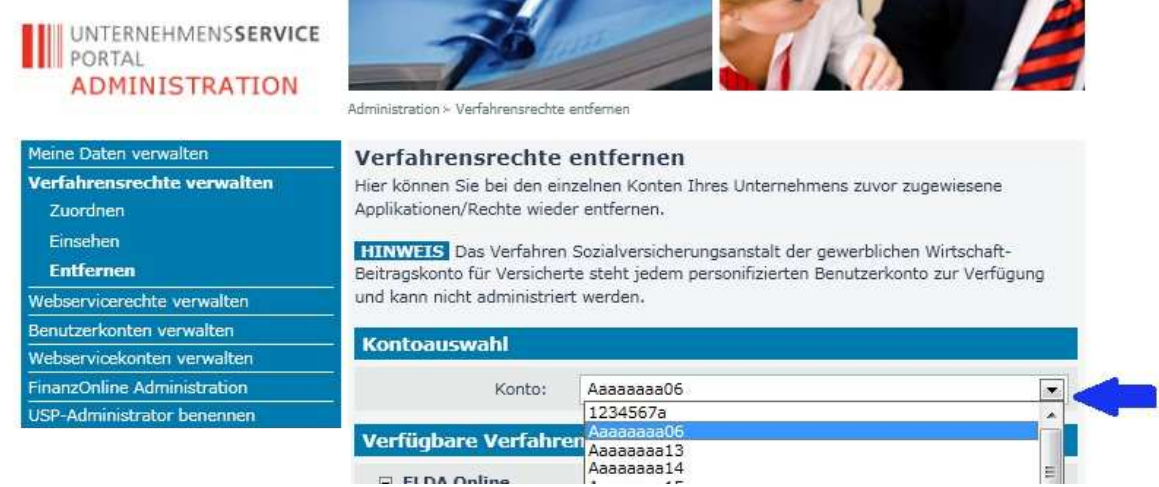

Nach Wahl des Benutzerkontos das Verfahrensrecht "USP-Administrator" mittels Anklicken der Checkbox auswählen

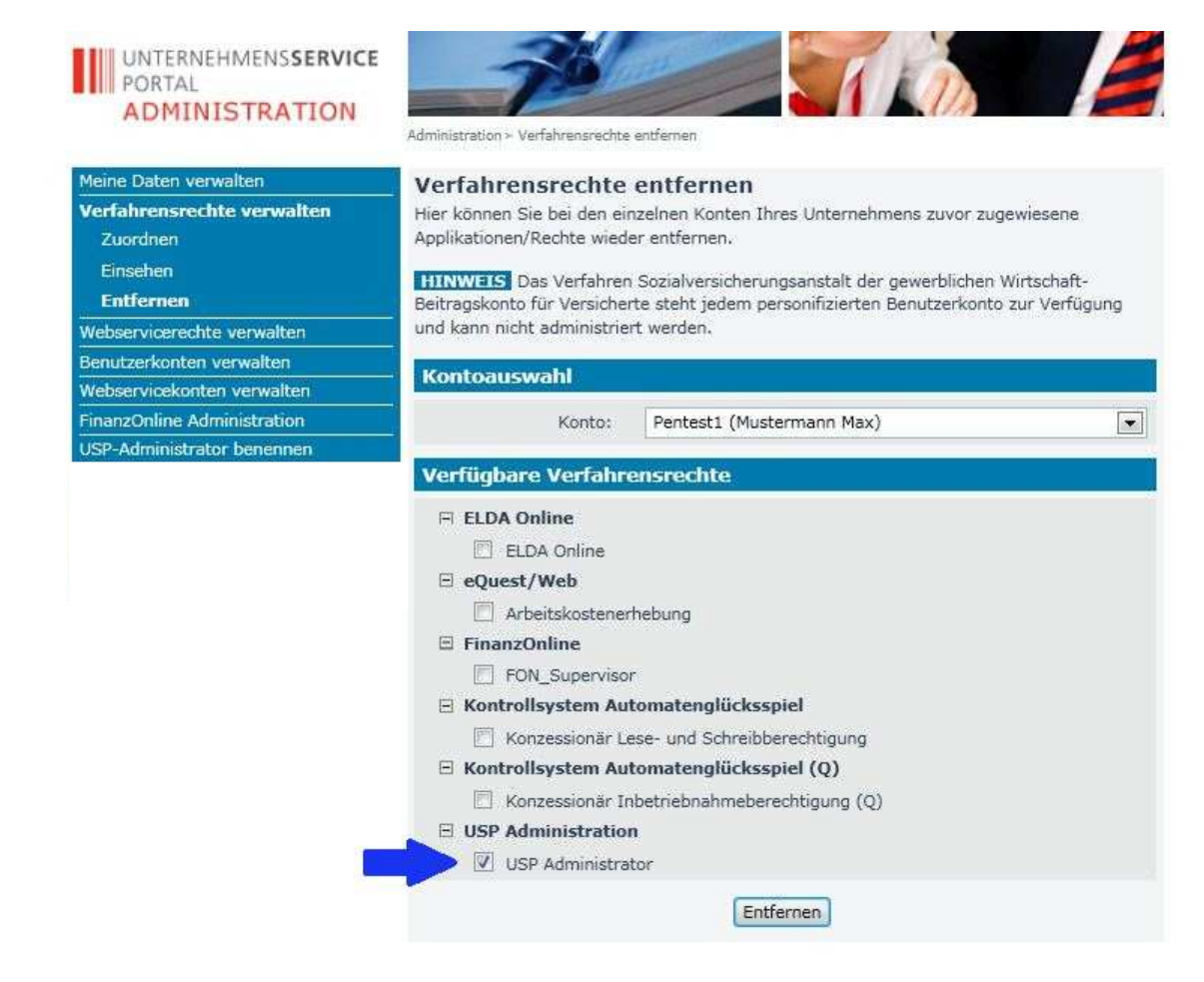

## Bestätigen durch Klick auf "Entfernen"

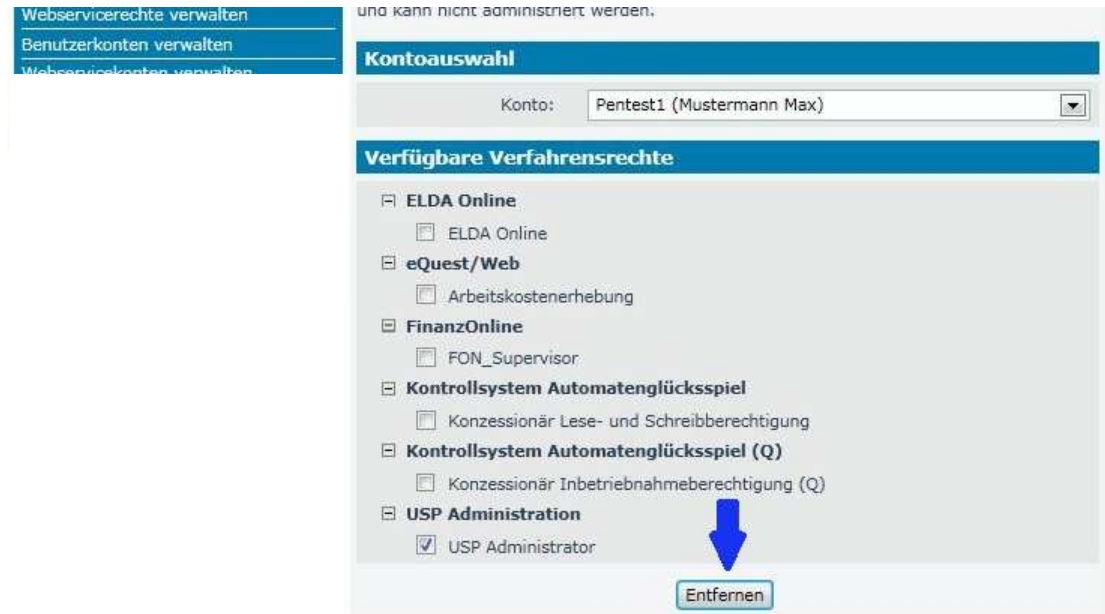

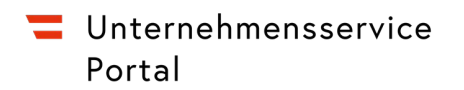

Es erfolgt eine Rückfrage, ob die Verfahrensrechte tatsächlich gelöscht werden sollen.

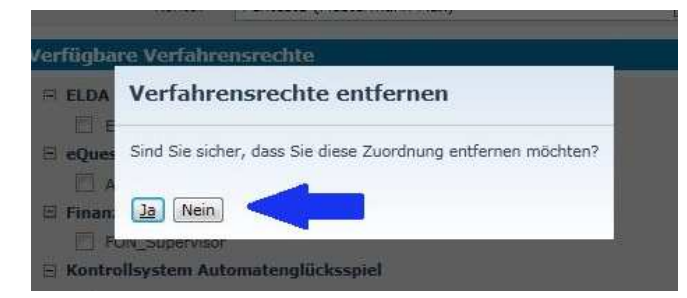

Anschließend wird eine Bestätigung angezeigt und der Hinweis, dass die Entfernung der Rechte erst

nach neuerlicher Anmeldung der Benutzerin/des Benutzers für sie/ihn ersichtlich ist.

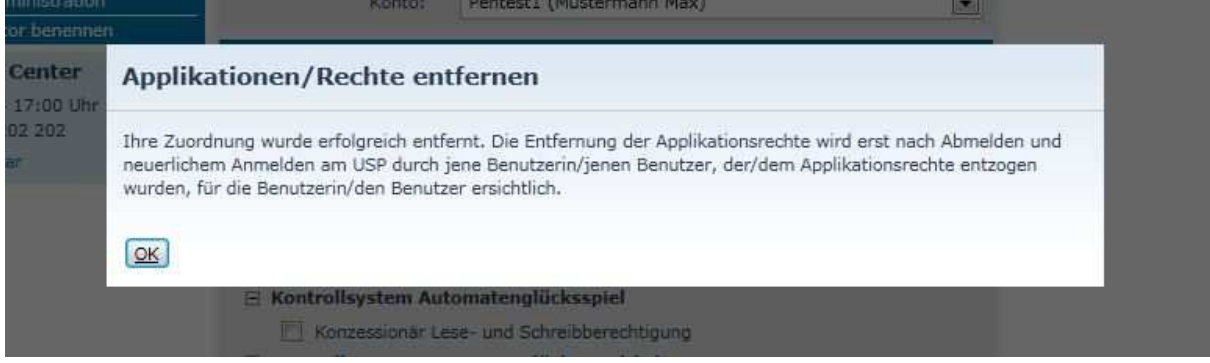

Alternativ kann ein Administratorenkonto auch gelöscht werden:

Anzeige der Benutzerkontenverwaltung Ihres Unternehmens

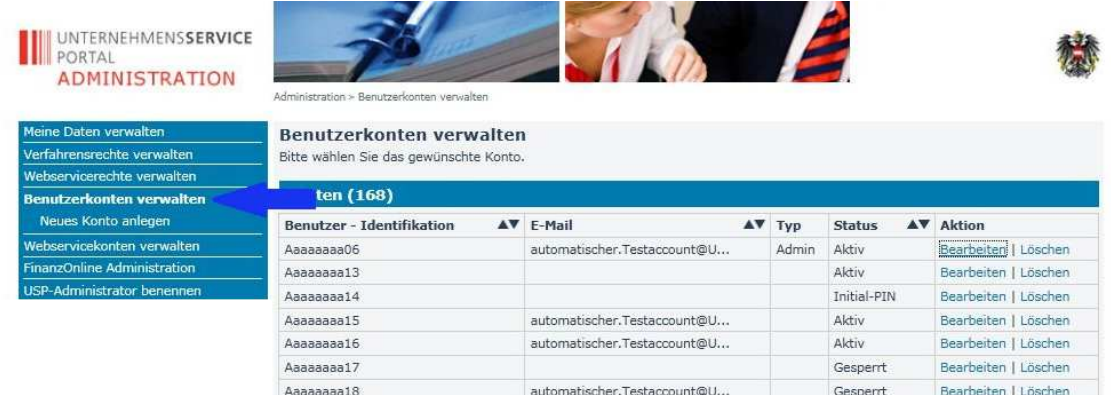

Löschen des Kontos der betreffenden Administratorin/des betreffenden Administrators

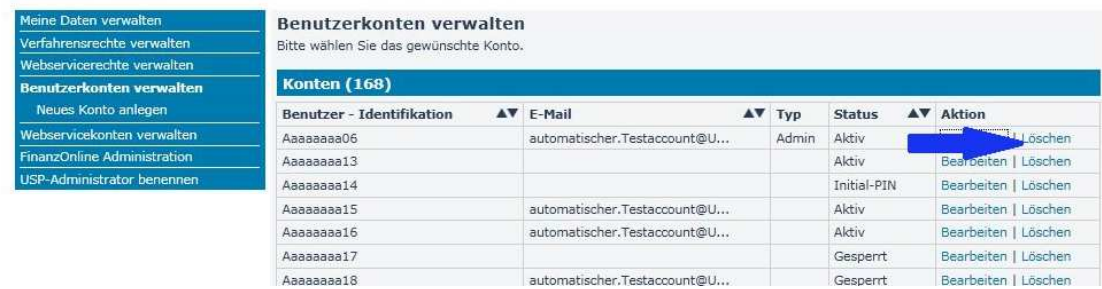

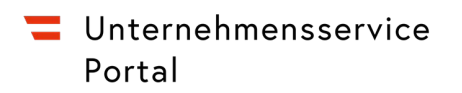

Weiters können Sie auch das Konto der betreffenden Administratorin/des betreffenden

Administrators sperren.

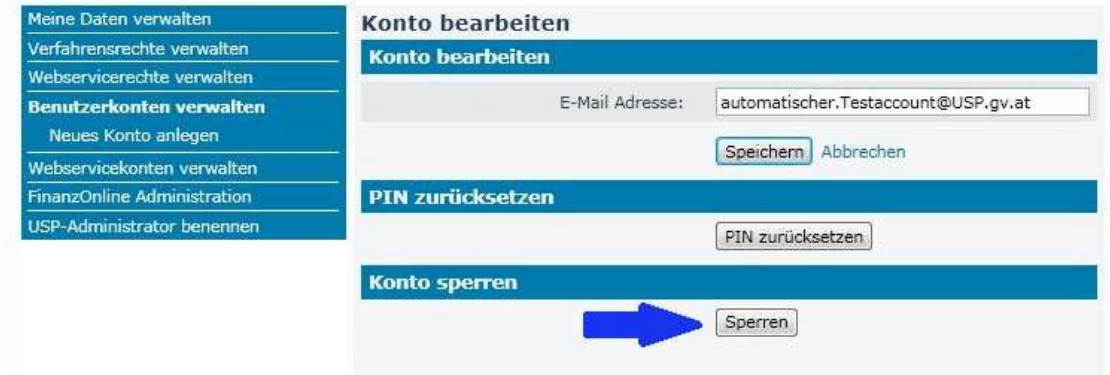

Ein gesperrtes Kontos einer Administratorin/eines Administrators kann jederzeit wieder entsperrt werden.

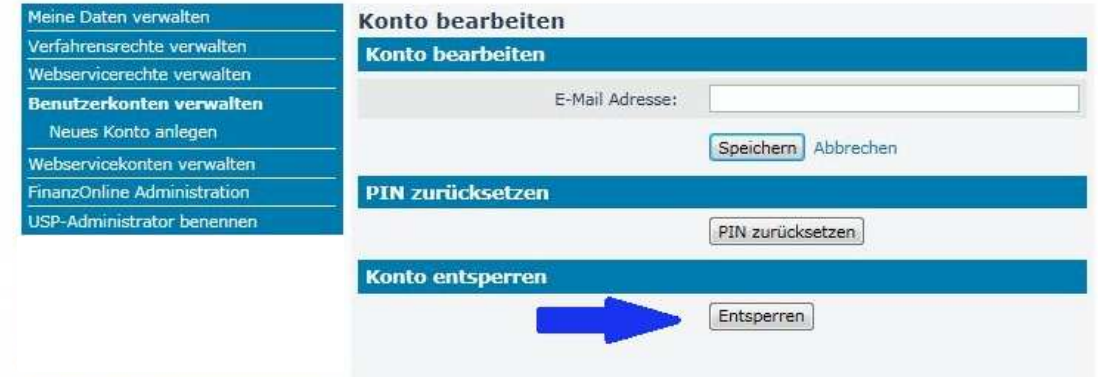